# DOWNLOAD

How To Rename Features In Legend On Google Earth Pro For Mac

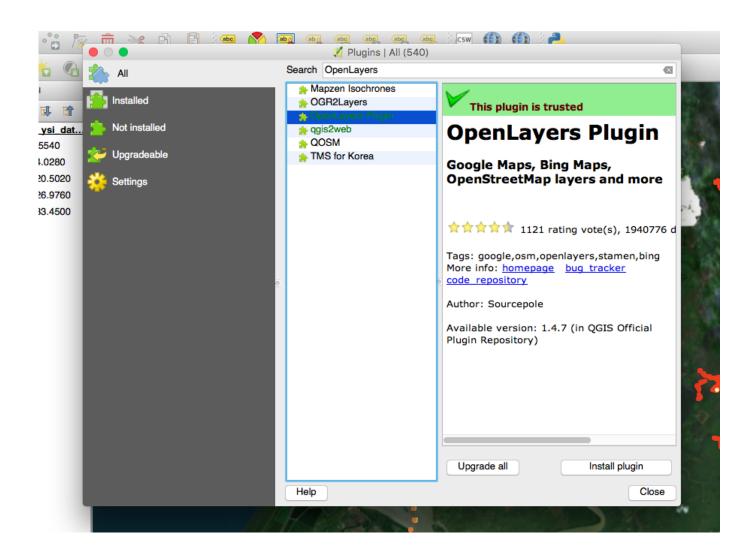

How To Rename Features In Legend On Google Earth Pro For Mac

# DOWNLOAD

Fixed issue related to renaming a route while looking at the driving directions. You can show titles, captions, and tooltips on any sheet After you add a title or caption you can edit and format the text as well as modify the shading and border.

Mac os x el capitan • Right-click (control-click on Mac) the item you want to change and select Edit, for example, Edit Title.. Aiseesoft blu-ray ripper Worksheet captions and legend titles cannot be edited in web editing.. Use the Insert menu to add dynamic text such as sheet properties and field values.. You can format the legend font, shading, border, and alignment You can also edit the titles that appear on each legend.

# Mcdsp Emerald Pack Torrent Mac Download

Fixed error when displaying feature properties on some map products Fixed an issue with MapSource not finding Google Earth Pro when installed.. If you do not do this, the text of the hyperlink will update, but the URL path will not.. • On a worksheet, hover on the title, click the drop-down arrow on the right-hand side and select Edit Title or Edit Caption from the context menu. Atria Menu Nutritional Information

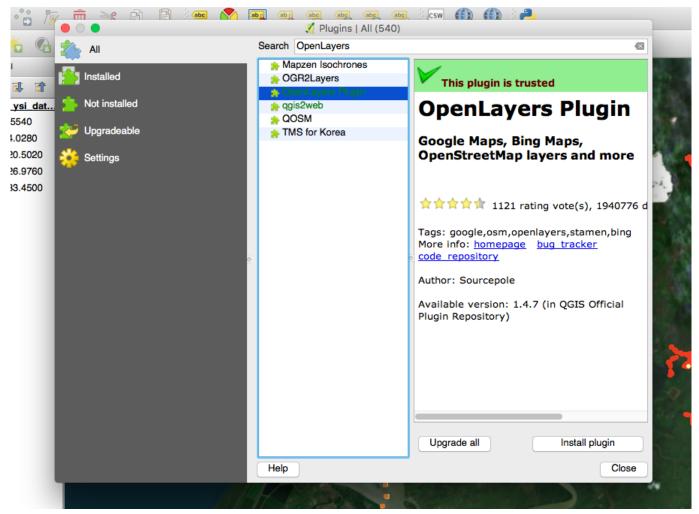

Les Invincibles Saison 1 Torrent Quebec

### P5wdg2 Ws Pro Driver For Mac

Note: If you edit the hyperlink, make sure to delete the entire hyperlink and then reenter the new one. Roswell High Books Online Free

## Terapia Durto Ita

You can also type in a website URL and Tableau will automatically create a hyperlink.. If a title or caption is not showing, from the top menu, go to the menu for the current sheet type (Worksheet, Dashboard, or Story) and select Show Title or Show Caption.. A legend card appears in the worksheet when you encode marks by dropping them on the Color or Size cards.. • In the Format pane, use the drop-down lists to change the default shading and border.. In this article Edit worksheet titles, legend titles, or captions (Tableau Desktop only) • Do one of the following: • If you are editing a worksheet title on Tableau Server or Tableau Online web editing, double click the item you want to change.. To reset the title back to the default, click Reset Format borders and shading for a title, legend, or caption (Tableau Desktop only) • Right-click (control-click on Mac) the title, caption, or legend and select Format —for example, Format Title.. • In the Edit dialog box, modify the text and format the font, size, style, color, and alignment.. Edit dashboard titles To edit a dashboard title: • In a dashboard, double-click the title.. For details on showing a visualization from a worksheet in a tooltip (Viz in Tooltip), ae05505a44 Ant Mac Download

ae05505a44

Comment Downgrader Vista Vers Xp